# **FOLDERS Program**

## Version 2.0 (c)Copyright 1991 Sloop Software

This program adds depth to the Program Manager groups. Using it gives the capability equivalent to having subgroups in the groups. Have as many layers as desired of folders. Cut the ties to File Manager by placing all your relevant files in folders in an organized manner. Launch applications by simply double-clicking on their icon in the folder. Any associations created between data files and apps are made use of when executing an item.

Features include:

- Add any type of item to a folder
- Move or copy items from folder to folder
- Launch your applications directly from a folder
- Customizable command lines for any item
- Icon representation of items in folder
- Tie two or more folders to the same subfolder
- Infinite depth of folders (at least up to the number of folders supported)

Features of the next version will include the ability to use any icon on the system, whether an ICO file or embedded in an executable as well as the ability to move or copy multiple items at a time.

#### **Registration**

Folders is a shareware program. As such, if it is used, it needs to be registered with Sloop Software. Registration entitles you to support for the program as well as notice of any fixes or upgrades. You will also get a version that will support well over onehundred folders, whereas the shareware version supports only fifteen folders. One of two fees may be paid. A twenty dollar fee gets you the registered version and the next version (not counting maintenance versions) is free of charge. It will automatically be mailed to you as soon as it is released. Or a fifteen dollar fee may be paid. This will get you the registered version of the program, but there will be a ten dollar fee if you desire to upgrade to the next version. Payment should be made in US dollars to:

> Sloop Software 6457 Mesedge Lane Colorado Springs, CO 80919

Please include your name, address, name of program, version number and the type of system you are using. Add an additional \$1.50 for a 3.5" disk. Colorado residents please add the applicable sales tax. Address any correspondence to the above address or send mail on CompuServe, id 72540,144.

## **Folder Commands:**

The following sections give detailed explanations on the commands available to a folder. It is suggested that you read the README.TXT file first and then install the program. Take a look at a folder and play around before reading thru this document. Most of the functions should be self-explanatory.

## **File Menu**

**New** - This command create a new folder. This can be either a subfolder or a group level folder. Group level folders appear as icons in the group specified during the creation process. Subfolders appear as icons in the folder currently opened. Note that you can create subfolders in subfolders allowing for an infinite depth of folders (at least up to the number of folders the program can support). Be sure and give each folder an unique name. Changing the case of a letter will not make a name unique.

**Open** - This command allows you to open any folder on the system, regardless of it being a subfolder or not. This allows you to open a specific folder without having to hunt it up. The file currently open is not closed, thus allowing you to switch between it and any other folder you open.

**Save** - This command saves any changes made to the folder. Note that some commands will automatically perform a save when executed. They include move, delete subfolder, rename a subfolder, create a subfolder. Basically, any command that manipulates a subfolder will cause an automatic save.

**Name** - Using this command, a group level folder may be renamed. It is grayed out in subfolders. Subfolders must be renamed by their parent folder using the Special menu command, Item Name. Note that the folder icon in the Program Manager group must also be renamed using the PM's Properties command.

**Delete** - This command will delete the folder currently open. That is the folder from which this command is executed will be deleted. Like name it only works for group level folders. Subfolders are deleted using the Edit menu command, Delete Subfolder from the parent folder. Two important points to note with this command are, first, no subfolders are deleted. To prevent having any unwanted subfolders left, they must be deleted before this command is executed starting from the lowest level. Second, the folder icon in the Program Manager group must be deleted using the PM's delete command.

**Exit** - Causes the current folder to be closed. If has not been saved, and changes have been made, you will be prompted on whether or not you want the folder saved.

## **Edit Menu**

**Add** - Adds items to the current folder. A dialog box is presented from which you may choose any file on the system. After choosing, a descriptive name for the item must be entered. This is the name that will show up under the item's icon. An icon will now appear which represents the item just added. By double-clicking on this icon, the item may be executed.

## **Delete** -

Item - This command removes the selected item from the folder. It does not delete the file associated with the item. It simply removes it from the folder.

File and Item - This command removes the item from the folder and deletes the file associated with the item. As such, use it only when you wish to remove the file completely from the disk. If you wish to only remove the item from the folder, use the Delete Item command. This command does not function with subfolders.

Subfolder - Use this command to delete a subfolder. Note that this command completely removes the subfolder. As such, if you have copied it to another folder and wish to be able to still access it from this other folder, use the Delete Item command to remove it from the current folder rather than this command. Also, any subfolders in this subfolder are NOT deleted. So be sure and delete these other subfolders, first.

**Move** - This command moves the currently selected item to the folder specified. In doing so, it is removed from the current folder. Note that if the folder you are moving the item to is open, it must be closed and reopened before the new item will appear. Also, if the folder is already open, do not save it before closing it or the move will be lost. This commands will work on any item including subfolders.

**Copy** - Works the same as move, but does not remove the item from the current folder. Use this command to link two or more folders to the same subfolder. Simply create the desired subfolder using the File menu new command, open it and place whatever items you wish in it. Then, copy it to whatever other folders you wish to be able to access it. As in move, if the folder is open, the item will not appear until it is closed and reopened. Do not save the folder before closing or the copy will be lost.

**Command Line** - Allows you to customize a command line for an item. Note that this command line takes precedence over the file name. That is, if you have an item whose file is LETTER.TXT and TXT files are associated with Notepad, normally executing this item would cause Notepad to be ran using the file as the data file. However, if you specify the command line as WRITE.EXE LETTER.TXT, the program Write will be ran rather than Notepad. By setting the command line to blank, the original functionality of the item will be returned. Note that any type of command may be specified on the command line. It need not have anything to do with the file associated with that item. As such, you could have the item whose file is LETTER.TXT run any application with any data file you cared to specify in the command line.

## **Special Menu**

**Item Name** - This command allows you to rename items and subfolders. When renaming subfolders, an automatic save will be performed.

**Item Icon** - Allows you to specify which icon is to be used to represent an item. Twenty-one icons are made available for use in folders.

**View Filename** - This command shows the actual DOS file associated with an item. As the item name need not be at all similar to the file name, this command is useful to find out what the actual file is.

**Arrange Icons** - Arranges the folder icons in an orderly manner.

**Set Default Icons** - The folders program comes with certain file extensions already associated with certain icons. For example, any item added whose filename's extension is TXT will automatically appear as a notepad icon. This command allows you to add or change these defaults. Simply specify the extension, then choose the icon you want associated with it. Click on Set and the association will be recorded. Make as many associations as desired, hitting Set each time, then hit Done when finished. The new associations will not appear until the folder is closed and reopened. This is true for any folder that was open when the changes were made.

## **Folders File Structure**

Folders creates and maintains a data file for each folder created. These files end in a FL0 extension. It is suggested you allow the install procedure create a separate directory for these data files, simply to avoid cluttering up the Windows directory any more than it probably is already. This is not necessary, though, as the files can be maintained anywhere as long as the directory is correctly specified during the install process.

An association is created between FL0 files and the folders executive. When you click on a folder icon, the exec is ran with the appropriate data file. The exec itself cannot be ran without a data file being specified.

## **Folders Getting Confused**

Should the FOLDERS.INI file get messed up, as will happen if you delete a folder without first deleting its subfolders , it can be repaired. Open FOLDERS.INI with a text editor like Notepad. Under the section [Folders List] the name of every folder with its corresponding DOS filename is listed. Make note of the DOS filenames of the folders that should be deleted. Delete those lines. Close the INI file and go to your folders directory. Delete those files whose names you made note of in the INI file.

## **Manual Installation Process**

Should the automatic install process fail for some reason, the following process may be followed to install the program.

- 1. Copy FOLDERS.EXE, FOLDERS.INI, FOLDERS.HLP to the windows directory.
- 2. Create a subdirectory of your windows directory called FOLDERS. Note this step may skipped. Any existing directory may be used instead.
- 3. Copy the file FLD0000.FL0 to your folders directory.
- 4. Edit the file FOLDERS.INI in the following manner: Under [Folders Directory] add the line:  $path =$ <directory>\ <directory> is whatever directory you want the folder data files placed in. Note the backslash at the end of the name. An example line would be: path = c:\windows\folders\.
- 5. Under the [Folders List] section add the line: Empty Folder = FLD0000.FL0 That is all you need do to FOLDER.INI.
- 6. Next, create an icon for FLD0000.FL0 in a group in any of the manners described by the Windows documentation. Name it Empty Folder.
- 7. Finally, from the File Manager, using the associate command under the File menu, associate FOLDERS.EXE with FL0 files.
- 8. That should do it. You should now be able to open and use your first folder.

### **Folders License Agreement**

#### License Agreement

No part of this manual may be reproduced, transmitted, transcribed, stored in a retrieval system, or translated into any language (natural or binary), in any form or by any means, except as described in the following license agreement or without the express prior written consent of Sloop Software.

The use of Folders is subject to the following terms and conditions.

#### Title To The Licensed Software

Title to the licensed software is NOT transferred to the end user. The end user is granted an exclusive license to use the software on a SINGLE computer or computer work station. EACH computer or computer work station must have its own licensed copy of the software.

#### Copyright Protection

Folders is copyrighted material. It is protected by the copyright laws of the United States, the State of Colorado, and other proprietary rights of Sloop Software. You may not make any changes or modifications to Folders or this manual. You may not decompile, disassemble, or otherwise reverse-engineer the software in any way.

You may make copies of Folders only under the terms of the section entitled "Limited License To Copy The Licensed Software".

You may use Folders on a trial basis provided you do not violate the protection afforded the licensed software by the copyright laws, and you agree to the terms of the license agreement. If you use Folders on a regular basis you are obligated to purchase it.

#### Limited Warranty

Sloop Software does not warrant that the licensed software will meet your requirements or that the operation of the software will be uninterrupted or error free. The warranty does not cover any media or documentation which has been subjected to damage or abuse by you.

The software warranty does not cover any copy of the licensed software which has been altered or changed in any way.

ANY IMPLIED WARRANTIES INCLUDING ANY WARRANTIES OF MERCHANTABILITY OR FITNESS FOR A PARTICULAR PURPOSE ARE LIMITED TO THE TERM OF THE EXPRESS WARRANTIES. Some states do not allow limitations on how long an implied warranty lasts, so the above limitation may not apply to you.

### Other Warranties

The warranties set forth above are in lieu of any and all other express or implied warranties, whether oral, written, or implied, and the remedies set forth above are the sole and exclusive remedies.

### Limitation Of Liability

Sloop Software is not responsible for any problems or damage caused by the licensed software that may result from using the licensed software. This includes, but is not limited to, computer hardware, computer software, operating systems, and any computer or computing accessories. End user agrees to hold Sloop Software harmless for any problems arising from the use of the software.

Sloop Software SHALL NOT IN ANY CASE BE LIABLE FOR ANY SPECIAL, INCIDENTAL, CONSEQUENTIAL, INDIRECT OR OTHER SIMILAR DAMAGES ARISING FROM ANY BREACH OF THESE WARRANTIES EVEN IF Sloop Software OR ITS AGENTS OR DISTRIBUTORS HAVE BEEN ADVISED OF THE POSSIBILITY OF SUCH DAMAGES. Some states do not allow the exclusion or limitation of incidental or consequential damages, so the above limitation or exclusion may not apply to you.

In no case shall Sloop Software's liability exceed the license fees paid for the right to use the licensed software, or a sum no greater than one Dollar (\$1.00), whichever is less.

### Limited License To Copy The Software

You are granted a limited license to copy Folders ONLY FOR THE TRIAL USE OF OTHERS subject to the terms of this software license agreement described herein, and the conditions described below are met: Folders MUST be copied in an unmodified form and FOLDERS.ZIP MUST contain the following files:

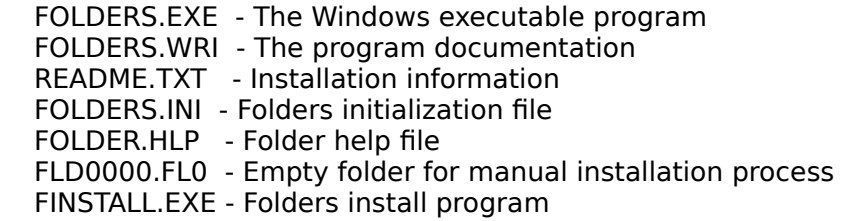

-> No fee, charge or other compensation may be accepted or requested by anyone without the express written permission of Sloop Software.

Public Domain Disk Vendors May NOT CHARGE a fee for Folders itself. However you may include Folders on a diskette for which you charge a nominal distribution fee. The purchaser of said diskette must be informed in advance that the fee paid to acquire the diskette does NOT relieve said purchaser from paying the registration fee for Folders if said purchaser uses Folders.

-> Operators of electronic bulletin board systems (Sysops) may post Folders for downloading by their users without written permission ONLY AS LONG AS THE ABOVE CONDITIONS ARE MET. A fee may be charged for access to the BBS AS LONG AS NO SPECIFIC FEE IS CHARGED FOR DOWNLOADING Folders files without first obtaining express written permission from Sloop Software to charge such a fee.

The above constitutes the license agreement for Folders. It supersedes any and all previous license agreements.